<span id="page-0-2"></span>

*added line options —* Options for adding lines to twoway graphs

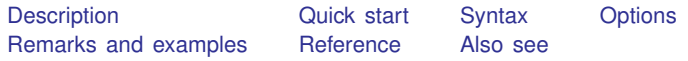

# <span id="page-0-0"></span>**Description**

<span id="page-0-1"></span> $vline(),$  xline(), and tline() are used with twoway to add lines to the plot region. tline() is an extension to xline(); see [TS] [tsline](https://www.stata.com/manuals/tstsline.pdf#tstsline) for examples using tline().

# **Quick start**

Add a horizontal line at the value 0 *graph*\_*command* . . . , . . . yline(0) Add horizontal lines at the values of 9, 11, and 17 *graph*\_*command* . . . , . . . yline(9 11 17) Add a vertical line at the value of 17.2 *graph*\_*command* . . . , . . . xline(17.2) Same as above, but add a thin red line *graph*\_*command* . . . , . . . xline(17.2, lwidth(thin) lcolor(red)) Same as above, but specify line width as 1 point *graph*\_*command* . . . , . . . xline(17.2, lwidth(1pt) lcolor(red)) Add a vertical line on June 29, 2016 *graph*\_*command* . . . , . . . tline(29jun2016)

Add a red vertical line at 10 and a blue one at 20 *graph*\_*command* . . . , . . . xline(10, lcolor(red)) xline(20, lcolor(blue))

## <span id="page-1-0"></span>**Syntax**

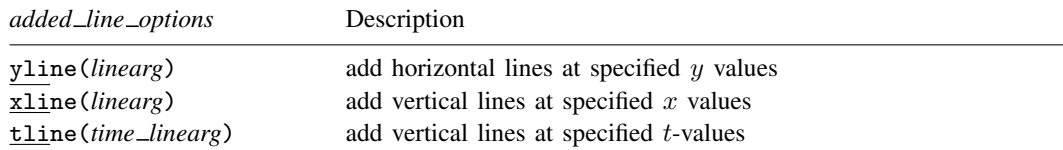

yline(), xline(), and tline() are *merged-implicit*; see [G-4] [Concept: repeated options](https://www.stata.com/manuals/g-4conceptrepeatedoptions.pdf#g-4Conceptrepeatedoptions) and see [Interpretation of repeated options](#page-2-2) below.

where *linearg* is

```
numlist \, \left[ \,, suboptions\right]
```
For a description of *numlist*, see [U[\] 11.1.8 numlist](https://www.stata.com/manuals/u11.pdf#u11.1.8numlist).

and where *time linearg* is

datelist  $\left[ , \text{ suboptions} \right]$ 

For a description of *datelist*, see [U[\] 11.1.9 datelist](https://www.stata.com/manuals/u11.pdf#u11.1.9datelist).

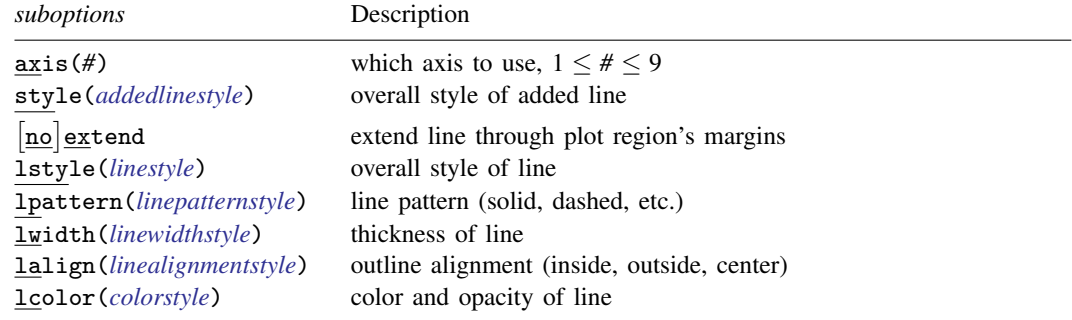

## <span id="page-1-1"></span>**Options**

yline(*linearg*), xline(*linearg*), and tline(*time linearg*) specify the y, x, and t (time) values where lines should be added to the plot.

#### **Suboptions**

- axis( $#$ ) is for use only when multiple y, x, or t axes are being used (see [G-3] *axis choice [options](https://www.stata.com/manuals/g-3axis_choice_options.pdf#g-3axis_choice_options)*). axis() specifies to which axis the yline(), xline(), or tline() is to be applied.
- style(*addedlinestyle*) specifies the overall style of the added line, which includes [no]extend and lstyle(*linestyle*) documented below. See [G-4] *[addedlinestyle](https://www.stata.com/manuals/g-4addedlinestyle.pdf#g-4addedlinestyle)*. The  $\lceil$ no $\rceil$ extend and lstyle() options allow you to change the added line's attributes individually, but style() is the starting point.

You need not specify  $style()$  just because there is something that you want to change, and in fact, most people seldom specify the style() option. You specify style() when another style exists that is exactly what you desire or when another style would allow you to specify fewer changes to obtain what you want.

- extend and noextend specify whether the line should extend through the plot region's margin and touch the axis; see [G-3] *region [options](https://www.stata.com/manuals/g-3region_options.pdf#g-3region_options)*. Usually noextend is the default, and extend is the option, but that is determined by the overall  $style()$  and, of course, the scheme; see [G-4] [Schemes](https://www.stata.com/manuals/g-4schemesintro.pdf#g-4Schemesintro) [intro](https://www.stata.com/manuals/g-4schemesintro.pdf#g-4Schemesintro).
- lstyle(*[linestyle](https://www.stata.com/manuals/g-4linestyle.pdf#g-4linestyle)*), lpattern(*[linepatternstyle](https://www.stata.com/manuals/g-4linepatternstyle.pdf#g-4linepatternstyle)*), lwidth(*[linewidthstyle](https://www.stata.com/manuals/g-4linewidthstyle.pdf#g-4linewidthstyle)*), lalign(*[linealignmentstyle](https://www.stata.com/manuals/g-4linealignmentstyle.pdf#g-4linealignmentstyle)*), and lcolor(*[colorstyle](https://www.stata.com/manuals/g-4colorstyle.pdf#g-4colorstyle)*) specify the look of the line; see [G-2] [graph](https://www.stata.com/manuals/g-2graphtwowayline.pdf#g-2graphtwowayline) [twoway line](https://www.stata.com/manuals/g-2graphtwowayline.pdf#g-2graphtwowayline). lstyle() can be of particular use:

To create a line with the same look as the lines used to draw axes, specify lstyle(foreground).

<span id="page-2-0"></span>To create a line with the same look as the lines used to draw grid lines, specify lstyle(grid).

## **Remarks and examples [stata.com](http://stata.com)**

yline() and xline() add lines where specified. If, however, your interest is in obtaining grid lines, see the grid option in [G-3] *axis label [options](https://www.stata.com/manuals/g-3axis_label_options.pdf#g-3axis_label_options)*.

Remarks are presented under the following headings:

[Typical use](#page-2-3) [Interpretation of repeated options](#page-2-2)

#### <span id="page-2-3"></span>**Typical use**

yline() or xline() are typically used to add reference values:

. scatter yvar xvar, yline(10) . scatter yvar year, xline(1944 1989)

To give the line in the first example the same look as used to draw an axis, we could specify

. scatter yvar xvar, yline(10, lstyle(foreground))

If we wanted to give the lines used in the second example the same look as used to draw grids, we could specify

<span id="page-2-2"></span>. scatter yvar year, xline(1944 1989, lstyle(grid))

### **Interpretation of repeated options**

Options yline() and xline() may be repeated, and each is executed separately. Thus different styles can be used for different lines on the same graph:

<span id="page-2-1"></span>. scatter yvar year, xline(1944) xline(1989, lwidth(3))

# **Reference**

Cox, N. J. 2009. [Stata tip 82: Grounds for grids on graphs](http://www.stata-journal.com/article.html?article=gr0043). Stata Journal 9: 648–651.

#### <span id="page-3-0"></span>**Also see**

- [G-4] *[addedlinestyle](https://www.stata.com/manuals/g-4addedlinestyle.pdf#g-4addedlinestyle)* Choices for overall look of added lines
- [G-4] *[colorstyle](https://www.stata.com/manuals/g-4colorstyle.pdf#g-4colorstyle)* Choices for color
- [G-4] *[linealignmentstyle](https://www.stata.com/manuals/g-4linealignmentstyle.pdf#g-4linealignmentstyle)* Choices for whether outlines are inside, outside, or centered
- [G-4] *[linepatternstyle](https://www.stata.com/manuals/g-4linepatternstyle.pdf#g-4linepatternstyle)* Choices for whether lines are solid, dashed, etc.
- [G-4] *[linestyle](https://www.stata.com/manuals/g-4linestyle.pdf#g-4linestyle)* Choices for overall look of lines
- [G-4] *[linewidthstyle](https://www.stata.com/manuals/g-4linewidthstyle.pdf#g-4linewidthstyle)* Choices for thickness of lines

Stata, Stata Press, and Mata are registered trademarks of StataCorp LLC. Stata and Stata Press are registered trademarks with the World Intellectual Property Organization of the United Nations. StataNow and NetCourseNow are trademarks of StataCorp LLC. Other brand and product names are registered trademarks or trademarks of their respective companies. Copyright (c) 1985–2023 StataCorp LLC, College Station, TX, USA. All rights reserved.

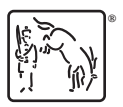

For suggested citations, see the FAQ on [citing Stata documentation](https://www.stata.com/support/faqs/resources/citing-software-documentation-faqs/).